# **Faxitron**<sup>®</sup> Path

**Specimen Radiography System** 

## **QUICK START GUIDE**

#### **1. POWER UP**

- Ensure the power switch on the back of the Faxitron Path cabinet is set to the **ON** position
- Turn the **key** on the front of the Faxitron Path cabinet to **on**
- Turn the computer and monitor **on**

#### **2. START SOFTWARE**

- Verify there is nothing in the Faxitron Path x-ray chamber
- Double click the **Vision** icon in the center of the desktop

#### **3. CALIBRATE**

• You will be prompted to calibrate once you log in Press the **"Calibrate"** button to proceed

#### **4. PATIENT DATA**

- Click **"Start Procedure"**
- Click **"Select from Worklist"**
- Locate patient's name and double click it
- Enter any missing required fields such as Laterality
- Click **"Accept"**

#### **5. X-RAY IMAGING**

- Place specimen(s) in the Faxitron Path x-ray chamber use magnification tray if desired
- Press the green "**X-ray"** button to activate x-rays image will appear after a few seconds

#### **6. IMAGE MANIPULATION**

- Hold down the **left mouse button** and drag the mouse to change brightness and contrast for window/level function
- **Adjust zoom** to enlarge image for viewing

#### **7. STORING TO PACS**

• Click the "**PACS Store"** button on left side of screen

#### **8. PRINTING**

• Click the "**PACS Print"** button on left side of screen

#### **9. SHUT DOWN**

- Click the "**System Shutdown"** button on the left side and then click "**OK"**
- Turn key on Faxitron Path cabinet to **off**

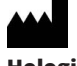

**Hologic, Inc.** 36 Apple Ridge Road Danbury, CT 06810 USA 1.800.447.1856 www.hologic.com

 $EC$  REP

**Hologic, BV** Da Vincilaan 5 1930 Zaventem Belgium Tel: +32 2 711 46 80 Fax: +32 2 725 20 87

### **AU SPONSOR**

**Hologic Pty Ltd** Suite 302, Level 3 2 Lyon Park Road Macquarie Park NSW 2113 Tel: 02 9888 8000

 $\epsilon$ 

*Faxitron Path system also known as PathVision System.*

5081-4001 Rev. 022 (8/21) Hologic Inc. ©2021 All rights reserved. Hologic, Path, PathVision, Faxitron and The Science of Sure are trademarks and/or registered trademarks of Hologic, Inc., and/<br>or its subsidiaries in the Un

 $\lceil \cdot \rceil$  www.hologic.com/package-inserts

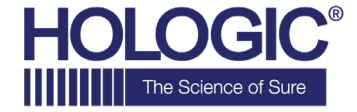